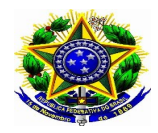

# **Como realizar inscrição no Evento**

- 1. Acessar: https://sig.ifc.edu.br/sigaa/public/extensao/consulta\_extensao.jsf
- 2. Selecionar tipo de atividade e ano
- 3. Buscar
- 4. Selecionar o Curso ou evento de interesse CLIQUE EM EVENTO SELECIONE 2022 V CICLO DE DEBATES EM EDUCAÇÃO E II CICLO DE CONVERSAS PPGE IFC: TEMAS CONTEMPORÂNEOS DA/NA EDUCAÇÃO
- 5. Visualizar até o final da página e clicar em: Clique aqui para fazer a inscrição
- 6. Cadastro:
- 7. Já possuo cadastro? Preencher com e-mail e senha e seguir para a inscrição, **item 12**
- 8. Não possuo cadastro? Clicar em: não possuo cadastro
- 9. Preencher o cadastro
- 10. Aguardar o recebimento do e-mail de confirmação.
- 11. Acessar novamente para realizar a inscrição
- 12. Selecionar Cursos ou Eventos Abertos.
- 13. Selecionar o Curso ou Evento clicando na seta verde
- 14. Preencher a Instituição e Confirmar Inscrição
- 15. Certificados: Acessar Meus Cursos e Eventos. Os certificados estarão disponíveis acessando as inscrições listas

### **Passo a passo.**

- **1.** Acesse o endereço: [https://sig.ifc.edu.br/sigaa/public/extensao/consulta\\_extensao.jsf](https://sig.ifc.edu.br/sigaa/public/extensao/consulta_extensao.jsf)
- **2.** Selecionar tipo de atividade e ano
- **3.** Buscar
- **4.** Selecionar o Curso ou evento de interesse

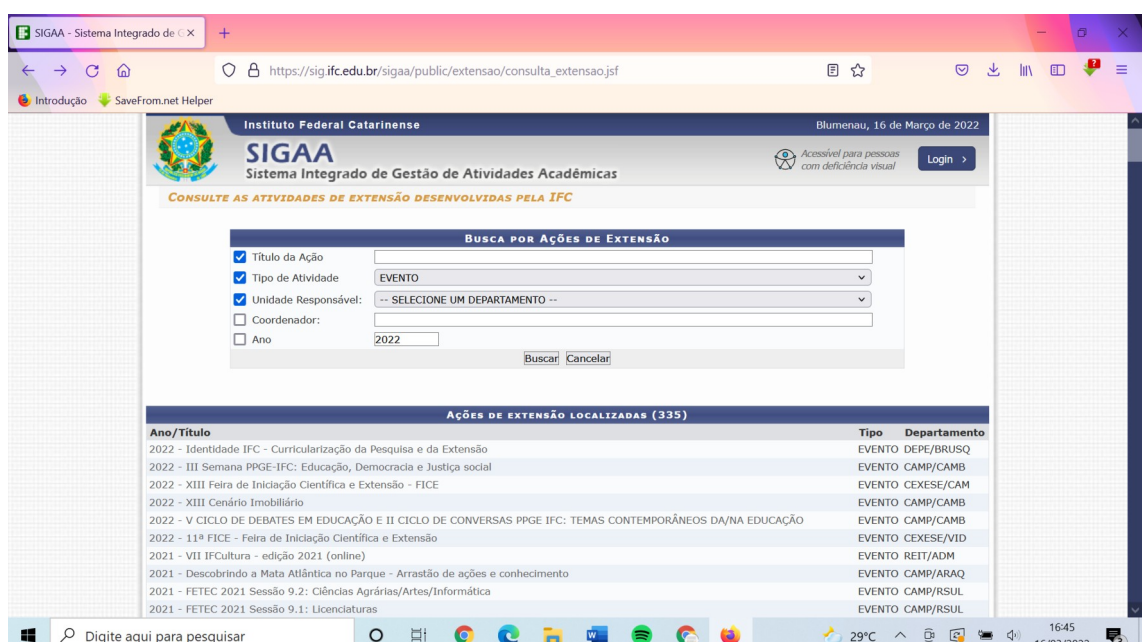

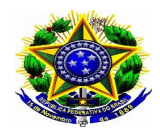

**5.** Visualizar até o final da página e clicar em: Clique aqui para fazer a inscrição

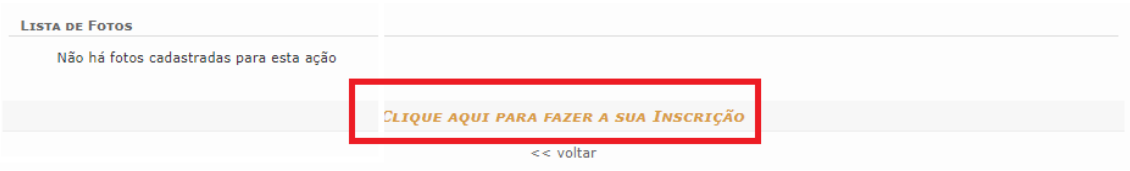

## **Cadastro**:

- **6.** Já possuo cadastro? Preencher com e-mail e senha e seguir para a inscrição, item 1.
- **7.** Não possuo cadastro? Clicar em: não possuo cadastro

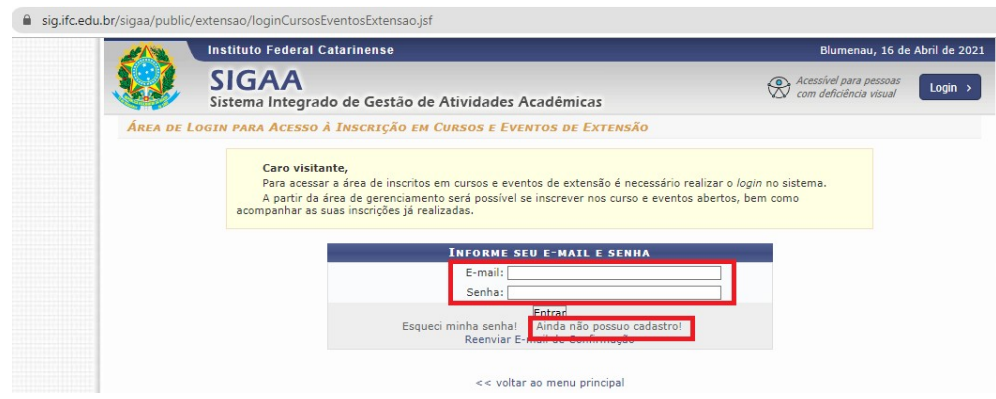

- **8.** Preencher o cadastro: Informe corretamente seus dados.
- **9.** Aguardar o recebimento do e-mail de confirmação.

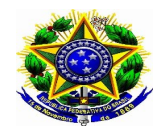

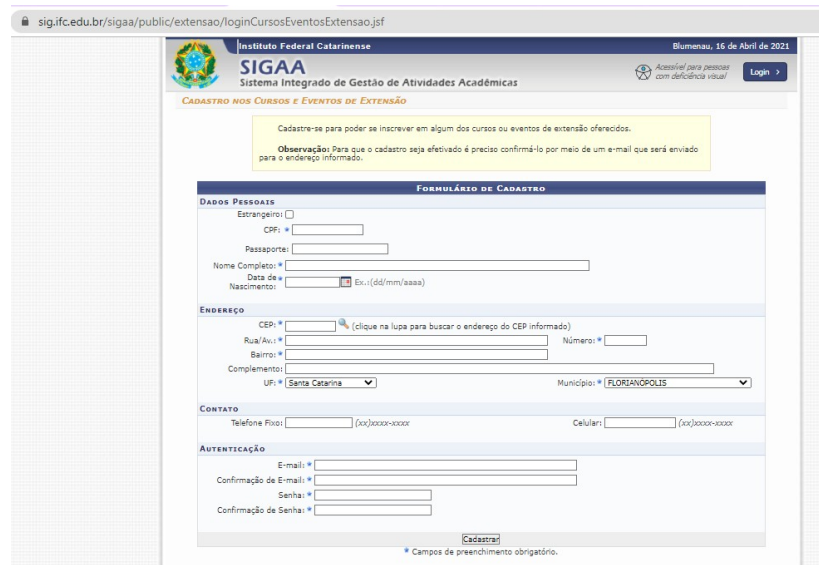

- **10.** Acessar novamente o endereço para realizar a inscrição: : [https://sig.ifc.edu.br/sigaa/public/extensao/consulta\\_extensao.jsf](https://sig.ifc.edu.br/sigaa/public/extensao/consulta_extensao.jsf)
- **11.** Selecionar Cursos ou Eventos Abertos.

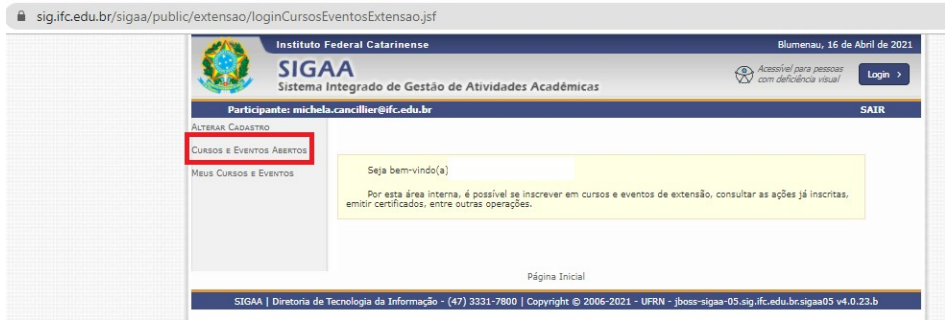

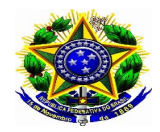

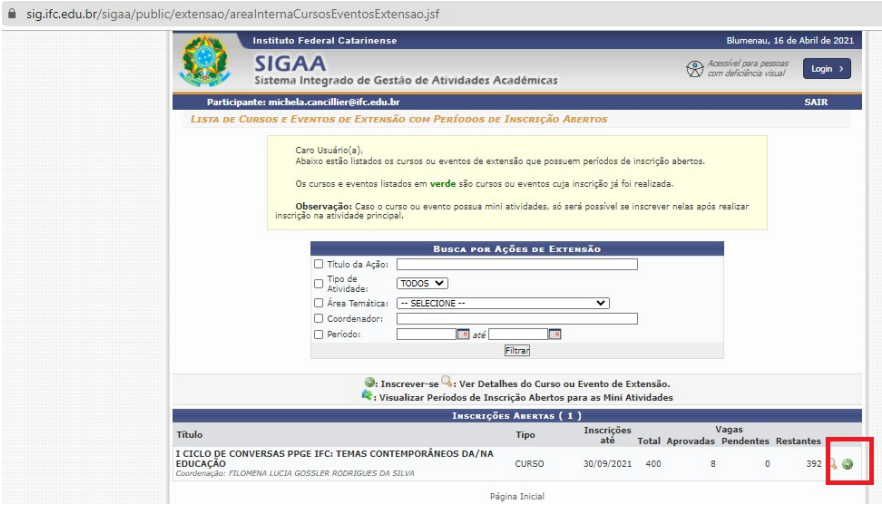

**13.** Preencher a Instituição e Confirmar Inscrição

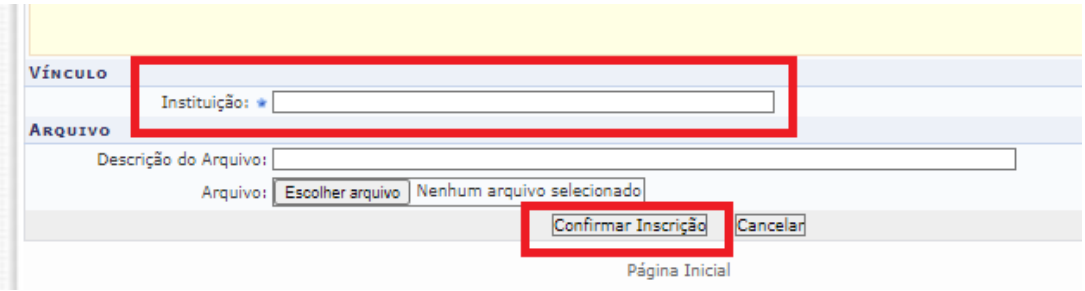

**14.** Certificados: Acessar Meus Cursos e Eventos. Os certificados estarão disponíveis acessando as inscrições listas.

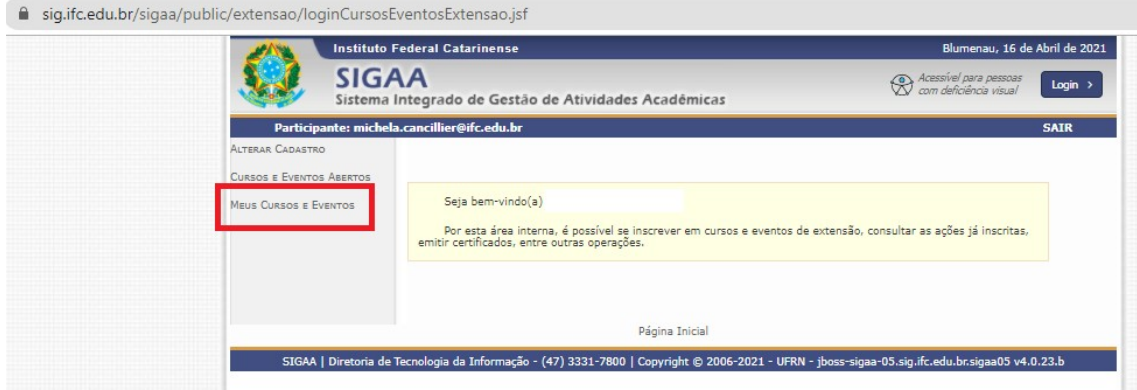